# 使用BRI和Dialer Watch配置DDR備份

# 目錄

[簡介](#page-0-0) [開始之前](#page-0-1) [慣例](#page-0-2) [必要條件](#page-0-3) [採用元件](#page-0-4) [背景理論](#page-1-0) [撥號器監視操作](#page-1-1) [設定](#page-1-2) [網路圖表](#page-1-3) [組態](#page-2-0) [撥號器監視命令](#page-4-0) [驗證](#page-5-0) [顯示輸出示例](#page-5-1) [疑難排解](#page-7-0) [撥號器監視故障排除](#page-7-1) [疑難排解指令](#page-8-0) [調試輸出示例](#page-8-1) [相關資訊](#page-9-0)

# <span id="page-0-0"></span>簡介

本檔案將說明使用ISDN基本速率介面(BRI)線路使用撥號器監控功能備份租用線路、WAN或序列連 線。有關撥號器監視功能的詳細資訊,請參閱<u>[評估備份介面、浮動靜態路由和適用於DDR備份的撥](//www.cisco.com/warp/customer/123/backup-main.html)</u> [號器監視](//www.cisco.com/warp/customer/123/backup-main.html)。

# <span id="page-0-1"></span>開始之前

### <span id="page-0-2"></span>慣例

如需文件慣例的詳細資訊,請參閱[思科技術提示慣例](//www.cisco.com/en/US/tech/tk801/tk36/technologies_tech_note09186a0080121ac5.shtml)。

### <span id="page-0-3"></span>必要條件

本文件沒有特定先決條件。

### <span id="page-0-4"></span>採用元件

本檔案中的資訊是根據以下軟體和硬體版本。

•運行Cisco IOS®軟體版本12.1(5)T的Cisco 1604,帶1 BRI U介面。

本文中的資訊是根據特定實驗室環境內的裝置所建立。文中使用到的所有裝置皆從已清除(預設 )的組態來啟動。如果您在即時網路中工作,請確保在使用任何命令之前瞭解其潛在影響。

#### <span id="page-1-0"></span>背景理論

此範例使用舊版按需撥號路由(DDR),它對BRI連線使用dialer map命令。您還可以使用撥號程式設 定檔,而不是舊版DDR(撥號器對應)。 有關撥號程式配置檔案的詳細資訊,請參[閱使用撥號程式](//www.cisco.com/warp/customer/793/access_dial/ddr_dialer_profile.html) [配置檔案配置ISDN DDR。](//www.cisco.com/warp/customer/793/access_dial/ddr_dialer_profile.html)

配置DDR備份包括兩個不同的步驟:

- 使用傳統DDR或撥號程式配置檔案配置DDR。在實施備份配置之前,請驗證DDR連線是否正 1. 常工作。這將允許您在配置備份之前驗證使用的撥號方法、點對點協定(PPP)協商和身份驗證 是否成功。
- 配置路由器,在主鏈路出現故障時啟動備份DDR連線。此配置使用撥號器監視功能來觸發撥出 2. 。

有關配置備份所需步驟的詳細資訊,請參閱[配置和故障排除DDR備份](//www.cisco.com/warp/customer/471/backup_cookbook.html)

#### <span id="page-1-1"></span>撥號器監視操作

通過撥號器監視,路由器監視指定路由是否存在,如果該路由不存在,路由器將啟動備用鏈路的撥 號。與其他備份方法(如備份介面或浮動靜態路由)不同,撥號器監視不需要相關流量來觸發撥號 。撥號器監視使用的過程描述如下:

- 刪除受監控的路由時,撥號器監視會檢查受監控的任何IP地址或網路是否至少有一個有效路由 。如果沒有有效路由,則主線路被視為已關閉且不可用。然後,撥號器監視發起呼叫,路由器 連線並交換路由資訊。遠端網路的所有流量現在都將使用備份鏈路。如果至少為其中一個所監 視的IP網路定義了有效路由,並且該路由指向一個介面,而不是為撥號器監視配置的備用介面 ,則主鏈路被視為已啟動,撥號器監視不會啟動備用鏈路。
- 備份鏈路啟動後,主鏈路將在每個空閒超時過期時再次檢查。如果主鏈路保持關閉狀態,則重 置空閒計時器。由於路由器應定期檢查主鏈路是否已重新建立,請為撥號器空閒超時配置一個 小值。重新建立主鏈路後,路由協定將更新路由表,所有流量應再次通過主鏈路。由於流量不 再通過備份鏈路,因此空閒超時將過期,路由器將停用備份鏈路。注意:定義相關流量時,請 拒絕路由協定流量以防止定期hello重置空閒超時。
- 如果主鏈路重新啟用,輔助備用鏈路將斷開。但是,可以實施禁用計時器,以便在主鏈路恢復 後丟棄備份鏈路之前有一個延遲。當空閒計時器到期時,此延遲計時器啟動,並且發現主路由 處於開啟狀態。此延遲計時器可確保穩定性,尤其是對於擺動介面或經常發生路由更改的介面

有關撥號器監視功能的詳細資訊,請參閱[評估備份介面、浮動靜態路由和適用於DDR備份的撥號器](//www.cisco.com/warp/customer/123/backup-main.html) [監視](//www.cisco.com/warp/customer/123/backup-main.html)。

# <span id="page-1-2"></span>設定

。

本節提供用於設定本文件中所述功能的資訊。

#### <span id="page-1-3"></span>網路圖表

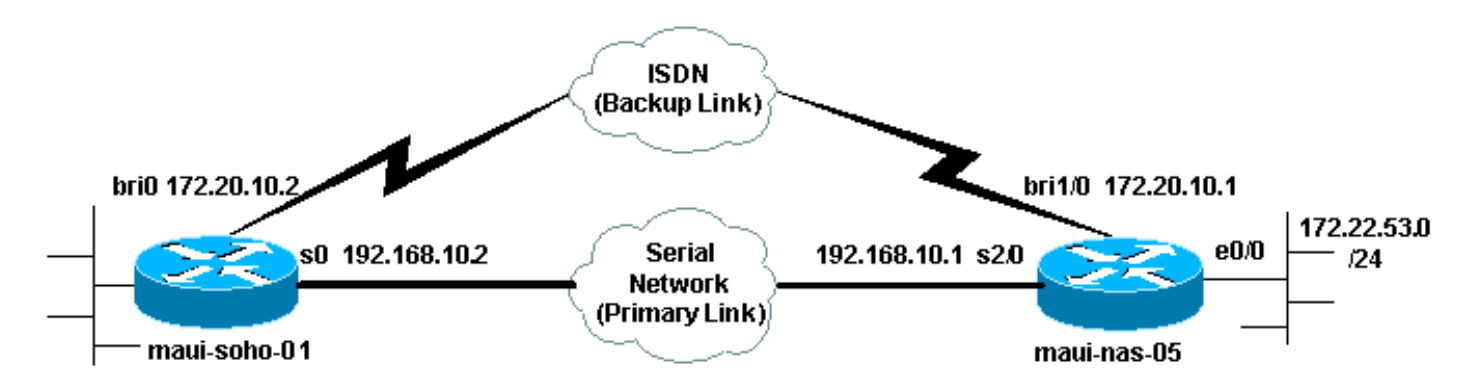

### <span id="page-2-0"></span>組態

此配置使用BRI電路備份串列鏈路。此配置還在兩台路由器之間使用開放最短路徑優先(OSPF)路由 協定。啟用備份連線後,必須確保更新路由表以使用新的備份路由。

如需命令慣例的詳細資訊,請參閱[思科技術提示慣例](//www.cisco.com/en/US/tech/tk801/tk36/technologies_tech_note09186a0080121ac5.shtml)。

#### maui-soho-01(1600) maui-soho-01#**show running-config** Building configuration... Current configuration : 1546 bytes ! version 12.1 no service single-slot-reload-enable service timestamps debug uptime service timestamps log uptime no service password-encryption ! hostname maui-soho-01 ! logging rate-limit console 10 except errors aaa new-model aaa authentication login default local aaa authentication login NO\_AUTHEN none aaa authentication ppp default local *!--- This is the basic AAA configuration for ppp calls.* enable secret 5 <deleted>! username maui-nas-05 password 0 cisco *!--- Username for remote router (maui-nas-05) and shared secret. !--- Shared secret (used for CHAP) must be the same on both sides.* ip subnet-zero no ip finger ! isdn switch-type basic-ni ! interface Loopback0 ip address 172.17.1.1 255.255.255.0 ! interface Ethernet0 ip address 172.16.1.1 255.255.255.0 ! interface Serial0 *!--- Primary link* ip address 192.168.10.2 255.255.255.252 encapsulation ppp ppp authentication chap ! interface BRI0 ip address 172.20.10.2 255.255.255.0 *!--- IP address for the BRI interface (backup link)* encapsulation ppp dialer idletimeout 30 *!--- Idle timeout (in seconds) for this backup link. !--- Dialer watch checks the status of the primary link every time the !--- idle-timeout expires.* dialer watch-disable 15 *!--- Delays disconnecting the backup interface for 15 seconds after the !--- primary*

*interface is found to be up, that is 15 seconds after the idle !--- timeout expired after the primary link came UP.* dialer load-threshold 1 outbound *!--- This sets the load level for traffic at which additional connections !--- will be added to the Multilink PPP bundle. !--- Load level values range from 1 (unloaded) to 255 (fully loaded).* dialer map ip 172.20.10.1 name maui-nas-05 broadcast 5551111 *!--- Dialer map for the BRI interface of the remote router.* dialer map ip 172.22.53.0 name maui-nas-05 broadcast 5551111 *!--- Map statement for the route/network being watched by the !-- -* **dialer watch-list** command !--- This address must exactly match the network configured with the !-- **dialer watch-list** command. !--- When the watched route disappears, this dials the specified !--- phone number. dialer watch-group 8 *!--- Enable dialer watch on this backup interface. !--- Watch the route specified with* **dialer watch-list 8**. dialer-group 1 *!--- Apply interesting traffic defined in dialer-list 1.* isdn switch-type basic-ni isdn spid1 51255522220101 5552222 isdn spid2 51255522230101 5552223 *!--- SPID information. Contact your telco for the SPID format. !-- - In many parts of the world, SPIDs are not required. !- -- In such cases, omit the above two commands.* ppp authentication chap *!--- Use CHAP authentication.* ppp multilink *!--- Enable Multilink.* ! router ospf 5 logadjacency-changes network 172.16.1.0 0.0.0.255 area 0 network 172.17.1.0 0.0.0.255 area 0 network 172.20.10.0 0.0.0.255 area 0 network 192.168.10.0 0.0.0.3 area 0 ! ip classless no ip http server ! dialer watch-list 8 ip 172.22.53.0 255.255.255.0 *!--- This defines the route(s) to be watched. !--- This exact route (including subnet mask) must exist in the !--- routing table. Use the dialer watch-group 8 command to apply this !--- list to the backup interface.* access-list 101 remark Define Interesting Traffic access-list 101 deny ospf any any *!- -- Mark OSPF as uninteresting. !--- This will prevent OSPF hellos from keeping the link up.* access-list 101 permit ip any any dialer-list 1 protocol ip list 101 *!-- - Interesting traffic is defined by* **access-list 101**. !-- - This is applied to BRI0 using **dialer-group 1**. ! line con 0 login authentication NO\_AUTHEN transport input none line vty 0 4 ! end

#### maui-nas-05(3640)

maui-nas-05#**show running-config** Building configuration...

Current configuration:

version 12.1

!

```
service timestamps debug uptime
service timestamps log uptime
no service password-encryption
!
hostname maui-nas-05
!
aaa new-model
aaa authentication login default local
aaa authentication login NO_AUTHEN none
aaa authentication ppp default local
!--- This is the basic AAA configuration for PPP calls.
enable secret 5 <deleted> ! username maui-soho-01
password 0 cisco !--- Username for remote router (maui-
soho-01) and shared secret. !--- Shared secret(used for
CHAP authentication) must be the same on !--- both
sides. ! ip subnet-zero ! isdn switch-type basic-ni !
interface Loopback0 ip address 172.22.1.1 255.255.255.0
! interface Ethernet0/0 ip address 172.22.53.105
255.255.255.0 ! interface Ethernet0/1 no ip address
shutdown ! interface BRI1/0 !--- Interface for backup
link. ip address 172.20.10.1 255.255.255.0 encapsulation
ppp dialer map ip 172.20.10.2 name maui-soho-01
broadcast !--- This is the dialer map with IP address
and authenticated username !--- for the remote
destination. The name should match the authentication !-
-- username provided by the remote side. The dialer map
statement is !--- used even though this router is not
dialing out !--- (that is, the phone number is not
specified). dialer-group 1 !--- Apply interesting
traffic defined in dialer-list 1. isdn switch-type
basic-ni isdn spid1 51255511110101 5551111 isdn spid2
51255511120101 5551112 !--- SPID information. Contact
your telco for the SPID format. !--- In many parts of
the world, SPIDs are not required. !--- In such cases,
omit the above two commands. ppp authentication chap ppp
multilink ! !--- Output removed. ! interface Serial2/0
!--- Primary link. ip address 192.168.10.1
255.255.255.252 encapsulation ppp clockrate 64000 ppp
authentication chap ! !--- Output removed. ! router ospf
5 network 172.20.10.0 0.0.0.255 area 0 network
172.22.1.0 0.0.0.255 area 0 network 172.22.53.0
0.0.0.255 area 0 network 192.168.10.0 0.0.0.3 area 0
default-information originate ! ip classless ip route
0.0.0.0 0.0.0.0 Ethernet0/0 no ip http server ! dialer-
list 1 protocol ip permit !--- This defines all IP
traffic as interesting. OSPF does not need !--- to be
marked uninteresting since this link does not dial out.
!--- Adjust the interesting traffic definition depending
on your needs. ! line con 0 login authentication
NO_AUTHEN transport input none line 97 102 line aux 0
line vty 0 4 ! end
```
注意: maui-nas-05的配置不包含任何與備份相關的命令。從maui-nas-05的角度來看,備份鏈路只 是另一個撥入客戶端。當許多裝置建立到同一個中心站點的備份鏈路時,這可以簡化中心站點的配 置。在備份方案中,理想的做法是隻讓一端發起撥號,而另一端只接受呼叫。

## <span id="page-4-0"></span>撥號器監視命令

以下是可用於撥號器監視的命令清單。其中一些命令已包括在上述配置中,而其他命令則提供以供 參考。

• dialer watch-list *group-number* ip *ip-address address-mask* :定義要監視的IP地址或網路。配置 的地址或網路(使用正確的掩碼)必須存在於路由表中。您還可以使用dialer watch-list命令檢 視多條路由。範例如下:

dialer watch-list 1 ip 10.1.1.0 255.255.255.0 dialer watch-list 1 ip 10.1.2.0 255.255.255.0 dialer watch-list 1 ip 10.1.3.0 255.255.255.0

- dialer watch-group *group-number* :在備份介面上啟用撥號器監視。此處使用的*group number*與 定義要監視的路由的dialer watch-list命令的group number匹配。只能在一個介面上配置帶有特 定組號的dialer watch-group命令。這意味著路由器無法使用多個介面為特定路由提供備份。但 是,一個介面可以包含多個dialer watch-group命令,並且帶有不同的group-number。因此,一 個介面可用於為多個路由提供備份。
- dialer watch-disable *seconds* :為介面套用停用延遲時間。主介面恢復後,此延遲可防止在指定 時間段內斷開備份介面。當空閒計時器過期時,此延遲計時器啟動,並且檢查主路由的狀態並 發現其為up。此延遲可確保穩定性,尤其是對於擺動介面或經常發生路由更改的介面。
- dialer watch-list *group-number* delay route-check initial *seconds*:此命令使路由器能夠檢查在路 由器初始啟動完成且計時器(以秒為單位)過期後,主路由是否已啟動。如果沒有此命令,則 僅當從路由表中刪除主路由時,才會觸發撥號器監視。如果主鏈路在路由器初始啟動時無法啟 動,則路由絕不會新增到路由表中,因此無法進行監控。因此,使用此命令, dialer watch會在 路由器初始啟動期間出現主鏈路故障時撥打備用鏈路。

# <span id="page-5-0"></span>驗證

如需詳細資訊,請參閱[使用](//www.cisco.com/warp/customer/129/bri_sh_isdn_stat.html)show isdn status命令進[行BRI疑難排解。](//www.cisco.com/warp/customer/129/bri_sh_isdn_stat.html)

本節提供的資訊可用於確認您的組態是否正常運作。

Output Interpreter程式支援某些show命令,使用該程式可以檢視show命令輸出的分析。

- show dialer [interface *type number*] 顯示為DDR配置的介面的一般診斷資訊,並顯示計時器 的配置和連線超時前的時間。您應該驗證以下消息:「Dialer state is data link layer up」 — 撥 號器正常啟動。「Physical layer up」 — 線路協定啟動,但網路控制協定(NCP)未啟動。「撥 號原因」該選項顯示發起撥號的資料包的源地址和目的地址。
- show isdn status 確保路由器與ISDN交換機正確通訊。此命令還顯示活動呼叫數您應驗證以 下消息:"1ACTIVE", "2= MULTIPLE\_FRAME\_ESTABLISHED"

### <span id="page-5-1"></span>顯示輸出示例

主鏈路正常運行的客戶端maui-soho-01(1600)的路由表如下所示:

```
maui-soho-01#show ip route
Codes: C - connected, S - static, I - IGRP, R - RIP, M - mobile, B - BGP
       D - EIGRP, EX - EIGRP external, O - OSPF, IA - OSPF inter area
       N1 - OSPF NSSA external type 1, N2 - OSPF NSSA external type 2
       E1 - OSPF external type 1, E2 - OSPF external type 2, E - EGP
       i - IS-IS, L1 - ISIS level-1, L2 - ISIS level-2, ia - ISIS inter area
        * - candidate default, U - per-user static route, o - ODR
        P - periodic downloaded static route
```
Gateway of last resort is 192.168.10.1 to network 0.0.0.0 192.168.10.0/24 is variably subnetted, 2 subnets, 2 masks C 192.168.10.0/30 is directly connected, Serial0 C 192.168.10.1/32 is directly connected, Serial0 172.17.0.0/24 is subnetted, 1 subnets C 172.17.1.0 is directly connected, Loopback0 172.16.0.0/24 is subnetted, 1 subnets C 172.16.1.0 is directly connected, Ethernet0 172.20.0.0/24 is subnetted, 1 subnets C 172.20.10.0 is directly connected, BRI0 172.22.0.0/16 is variably subnetted, 2 subnets, 2 masks O 172.22.53.0/24 [110/74] via 192.168.10.1, 02:48:10, Serial0 O 172.22.1.1/32 [110/65] via 192.168.10.1, 02:48:10, Serial0 O\*E2 0.0.0.0/0 [110/1] via 192.168.10.1, 02:48:10, Serial0

上面顯示的show ip route輸出顯示了使用主鏈路(serial 0)從對等體獲取的OSPF路由。 請注意,路 由表中存在要監控的路由(172.22.53.0,掩碼為255.255.255.0)。必須驗證這一點,撥號器監視 才能正常工作。

現在,我們關閉主連結並啟用備份連結。啟用備份鏈路後,將交換OSPF表並安裝使用備份鏈路的 新路由。流量現在通過備份鏈路。

#### 下面是一個示例:

maui-soho-01#**show ip route** Codes: C - connected, S - static, I - IGRP, R - RIP, M - mobile, B - BGP D - EIGRP, EX - EIGRP external, O - OSPF, IA - OSPF inter area N1 - OSPF NSSA external type 1, N2 - OSPF NSSA external type 2 E1 - OSPF external type 1, E2 - OSPF external type 2, E - EGP i - ISIS, L1 - ISIS level-1, L2 - ISIS level-2, IA - ISIS inter area \* - candidate default, U - per-user static route, o - ODR P - periodic downloaded static route Gateway of last resort is 172.20.10.1 to network 0.0.0.0 172.17.0.0/24 is subnetted, 1 subnets C 172.17.1.0 is directly connected, Loopback0 172.16.0.0/24 is subnetted, 1 subnets C 172.16.1.0 is directly connected, Ethernet0 172.20.0.0/16 is variably subnetted, 2 subnets, 2 masks C 172.20.10.0/24 is directly connected, BRI0 C 172.20.10.1/32 is directly connected, BRI0 172.22.0.0/16 is variably subnetted, 2 subnets, 2 masks **O 172.22.53.0/24 [110/1572] via 172.20.10.1, 00:01:26, BRI0**

**O 172.22.1.1/32 [110/1563] via 172.20.10.1, 00:01:27, BRI0**

**O\*E2 0.0.0.0/0 [110/1] via 172.20.10.1, 00:01:27, BRI0**

上面的輸出顯示,路由表已更新,所有流量都將使用備用鏈路(BRI0)

show dialer命令可用於驗證DDR介面是否正常啟動。請注意,由於路由器檢測到受監控的路由丟失 ,因此撥打了BRI介面。

```
maui-soho-01# show dialer
```
BRI0 - dialer type = ISDN

Dial String Successes Failures Last DNIS Last status 5551111 10 00:01:49 successful 0 incoming call(s) have been screened. 0 incoming call(s) rejected for callback.

```
BRI0:1 - dialer type = ISDN
Idle timer (30 secs), Fast idle timer (20 secs)
Wait for carrier (30 secs), Re-enable (15 secs)
Dialer state is data link layer up
Dial reason: Dialing on watched route loss
Time until disconnect 11 secs
Connected to 5551111 (maui-nas-05)
```
BRI0:2 - dialer type = ISDN Idle timer (30 secs), Fast idle timer (20 secs) Wait for carrier (30 secs), Re-enable (15 secs) Dialer state is idle

### <span id="page-7-0"></span>疑難排解

#### <span id="page-7-1"></span>撥號器監視故障排除

配置dialer watch之前配置並驗證DDR連線是否正常工作。這將幫助您隔離和排除DDR問題,然後 解決與備份相關的問題。配置Dialer Watch時,建議您使用Cisco IOS®軟體版本12.1(7)或更高版本 。我們現在將討論幾個問題和可能的解決方案:

問題:當主鏈路斷開時,路由器不會撥打備用鏈路。

可能的解決方案1:使用show ip route命令驗證您正在監控的路由是否存在於路由表中。為撥號器監 視配置的路由必須與路由表中的路由完全匹配。這包括驗證網路和掩碼是否相同。例如,如果路由 表顯示10.0.0.0/8,而您使用dialer watch-list 1 ip 10.0.0.0 255.255.255.0(即10.0.0.0/24),則撥號器 監視功能將無法檢測到10.0.0.0/8不再位於路由表中。

可能的解決#2案:驗證備份介面上有兩個撥號對映語句。

• dialer watch-list命令指定的路由/網路應有一條map語句

• 遠端路由器介面的IP地址應該有一個map語句。

可能的解決方案3:配置命令dialer watch-list group-number delay route-check initial seconds。有關 詳細資訊,請參閱[撥號器監視命令](#page-4-0)一節。

問題:備份鏈路已建立,但不會通過備份鏈路傳輸路由資訊。

可能的解決方案:驗證路由協定配置中是否包含備份介面IP網路

**問題:**主鏈路恢復時,備份鏈路未停用。

註:使用撥號器監視,相關流量僅用於控制空閒超時,而空閒超時控制用於輪詢主路由狀態的間隔  $\Omega$ 

可能的解決方案1:降低dialer idle-timeout。預設值為120秒,但您可能希望根據需要降低該值。

可能的解決方案2:使用show dialer命令驗證未重置空閒超時。

將您的相關流量定義(使用dialer-list命令進行配置)更改為更嚴格的定義。路由協定流量應標籤為不 感興趣。

作為最後手段,您可以使用dialer-list 1 protocol ip deny指令將所有IP流量設定為不相關流量。使用 此關注流量定義,永遠不會重置空閒超時,而路由器將在指定的時間間隔檢查主鏈路的狀態。

可能的解決方案3:從所使用的路由協定的角度來看,檢查以確保備用鏈路比主鏈路不太理想。這樣 ,當主鏈路恢復時,動態路由協定將優先使用主鏈路,而不是備用鏈路,而不會在兩個鏈路之間實 現負載均衡。如果未能如此,可能會導致備份鏈路持續運行。使用show ip route確定路由器是否同 時使用主鏈路和備用鏈路在路由器之間路由流量。在這種情況下,路由器將保留相同的重複路由 ;一個用於主鏈路,另一個用於備份鏈路可以使用以下任何方法確保從路由協定的角度來看備份鏈 路不太理想:bandwidth、delay或distance。有關詳細資訊,請參閱Cisco IOS軟體命令參考。

有關一般ISDN第1、2和3層故障排除,請參閱[使用show isdn status命令進行BRI故障排除](//www.cisco.com/warp/customer/129/bri_sh_isdn_stat.html)的檔案。

#### <span id="page-8-0"></span>疑難排解指令

輸出直譯器工具支援某些show命令,該工具允許您檢視show命令輸出的分析。

#### 注意:發出debug指令之前,請先參[閱有關Debug指令的重要資訊。](//www.cisco.com/en/US/tech/tk801/tk379/technologies_tech_note09186a008017874c.shtml)

- debug dialer 用於顯示有關撥號器介面上接收的資料包的DDR資訊。
- debug isdn q931 此圖顯示路由器和ISDN交換機之間的ISDN網路連線(第3層)的呼叫建立 和斷開。
- debug ppp negotiation 此選項在協商PPP元件(包括鏈路控制協定(LCP)、身份驗證和NCP時 顯示有關PPP流量和交換的資訊。成功的PPP協商將首先開啟LCP狀態,然後進行身份驗證 ,最後協商NCP。
- debug ppp authentication 顯示PPP身份驗證協定消息,包括質詢握手身份驗證協定 (CHAP)資料包交換和口令身份驗證協定(PAP)交換。如果發現故障,請驗證chap使用者名稱和 密碼是否配置正確。
- debug ppp error 顯示與PPP連線協商和操作相關的協定錯誤和錯誤統計資訊。

### <span id="page-8-1"></span>調試輸出示例

下面的debug dialer輸出顯示了主鏈路發生故障,撥號器監視程式識別丟失的路由。然後路由器啟動 備用鏈路。每次空閒超時過期後,路由器都會檢查主鏈路是否關閉。如果發現主鏈路已啟動,則撥 號器監視會在禁用計時器過期後斷開備份鏈路。在調試中,請注意每條消息中的時間戳,因為它們 可以提供有關處於活動狀態的各種計時器和空閒超時的資訊。

maui-soho-01#**debug dialer** Dial on demand events debugging is on maui-soho-01# 03:47:07: %LINK-3-UPDOWN: **Interface Serial0, changed state to down** *!--- Primary Link is brought down* 03:47:07: %OSPF-5-ADJCHG: Process 5, Nbr 192.168.10.1 on Serial0 from FULL to DOWN, Neighbor Down: Interface down or detached 03:47:07: DDR: Dialer Watch: **watch-group = 8** *!--- Use dialer watch-group 8.* 03:47:07: DDR: network 172.22.53.0/255.255.255.0 DOWN, 03:47:07: DDR: **primary DOWN** *!--- The primary network is down.* 03:47:07: DDR: Dialer Watch: **Dial Reason: Primary of group 8 DOWN** *!--- Dialing Reason is that the primary route is down.* 03:47:07: DDR: Dialer Watch: watch-group

= 8, 03:47:07: DDR: **dialing secondary by dialer map 172.22.53.0 on BR0**

*!--- Indicates which dialer map statement is used for the dialout.* 03:47:07: BR0 DDR: Attempting to dial 5551111 03:47:08: %LINK-3-UPDOWN: Interface BRI0:1, changed state to up 03:47:08: BR0:1 DDR: Dialer Watch: resetting call in progress 03:47:08: %LINEPROTO-5-UPDOWN: Line protocol on Interface Serial0, changed state to down 03:**47:08**: BR0:1 DDR: dialer protocol up 03:47:09: %LINEPROTO-5-UPDOWN: Line protocol on Interface BRI0:1, changed state to up 03:47:14: %ISDN-6-CONNECT: **Interface BRI0:1 is now connected to 5551111 maui-nas-05** *!--- BRI link is connected.* 03:47:17: %OSPF-5-ADJCHG: Process 5, Nbr 192.168.10.1 on BRI0 from LOADING to FULL, Loading Done 03:**47:38**: BR0:1 DDR: **idle timeout** *!--- Idle Timeout (30 seconds) expires. !--- The router will check to see if the primary link has come up.* 03:47:38: DDR: Dialer Watch: watch-group = 8 03:47:38: DDR: network 172.22.53.0/255.255.255.0 UP, *!--- A route for the watched network exists (due to the active backup link).* 03:47:38: DDR: **primary DOWN** *!--- The primary network is still down.* 03:**48:08**: BR0:1 DDR: **idle timeout** *!--- Next Idle Timeout (30 seconds) expires. !--- The router will check to see if the primary link has come up.* 03:48:08: DDR: Dialer Watch: watch-group = 8 03:48:08: DDR: network 172.22.53.0/255.255.255.0 UP, 03:48:08: DDR: primary DOWN *!--- The primary network is still down.* ... ... ... 03:**50:38**: BR0:1 DDR: idle timeout *!--- Next Idle Timeout (30 seconds) expires. !--- The router will check to see if the primary link has come up.* 03:50:38: DDR: Dialer Watch: watch-group = 8 03:50:38: DDR: network 172.22.53.0/255.255.255.0 UP, *!--- A route for the watched network exists (due to the active backup link).* 03:50:38: DDR: primary DOWN *!--- The primary network is still down.* 03:50:44: %LINK-3-UPDOWN: Interface **Serial0, changed state to up** *!--- Primary link is re-established.* 03:50:45: %LINEPROTO-5-UPDOWN: Line protocol on Interface Serial0, changed state to up 03:50:54: %OSPF-5-ADJCHG: Process 5, Nbr 192.168.10.1 on Serial0 from LOADING to FULL, Loading Done 03:**51:08**: BR0:1 DDR: idle timeout *!--- Next Idle Timeout (30 seconds) expires. !--- The router will check to see if the primary link has come up.* 03:51:08: DDR: Dialer Watch: watch-group = 8 03:51:08: DDR: network 172.22.53.0/255.255.255.0 UP, *!--- A route for the watched network exists.* 03:51:08: DDR: **primary UP** *!--- The primary network is UP. Dialer watch will initiate a disconnect of !--- the backup link.* 03:**51:08**: BR0:1 DDR: **starting watch disable timer** *!--- Delays disconnecting the backup interface after the primary interface recovers. !--- This timer is 15 seconds as configured with the dialer watch-disable 15 command* 03:**51:23**: BR0:1 DDR:

watch disable timeout *!--- 15 second disconnect delay expires. The link will be brought down.* 03:51:23: BR0:1 DDR:

**disconnecting call**

*!--- Backup link is disconnected.* 03:51:23: BR0:1 DDR: Dialer Watch: resetting call in progress 03:51:23: DDR: Dialer Watch: watch-group = 8 03:51:23: DDR: network 172.22.53.0/255.255.255.0 UP, 03:51:23: DDR: primary UP *!--- The primary network is UP.* 03:51:23: %ISDN-6-DISCONNECT: Interface BRI0:1 disconnected from 5551111 maui-nas-05, call lasted 255 seconds 03:51:23: %LINK-3-UPDOWN: Interface BRI0:1, changed state to down 03:51:23: BR0:1 DDR: disconnecting call 03:51:23: DDR: Dialer Watch: watch-group = 8 03:51:23: DDR: network 172.22.53.0/255.255.255.0 UP, 03:51:23: DDR: primary UP 03:51:24: %LINEPROTO-5-UPDOWN: Line protocol on Interface BRI0:1, changed state to down maui-soho-01#

# <span id="page-9-0"></span>相關資訊

- [DDR備份的配置與故障排除](//www.cisco.com/warp/customer/471/backup_cookbook.html?referring_site=bodynav)
- [評估備份介面、浮動靜態路由和撥號器監視DDR備份](//www.cisco.com/warp/customer/123/backup-main.html?referring_site=bodynav)
- [使用撥號器監視配置撥號備份](//www.cisco.com/en/US/docs/ios/12_0/dial/configuration/guide/dcdbakdw.html?referring_site=bodynav)
- [使用show isdn status命令進行BRI故障排除](//www.cisco.com/warp/customer/129/bri_sh_isdn_stat.html?referring_site=bodynav)